## **Getting Started**

## **Log In**

After your first-time enrollment, logging in is easy and only requires your Login ID and password. If you are logging in using a device that you have not previously registered, you need to request a Secure Access Code (SAC).

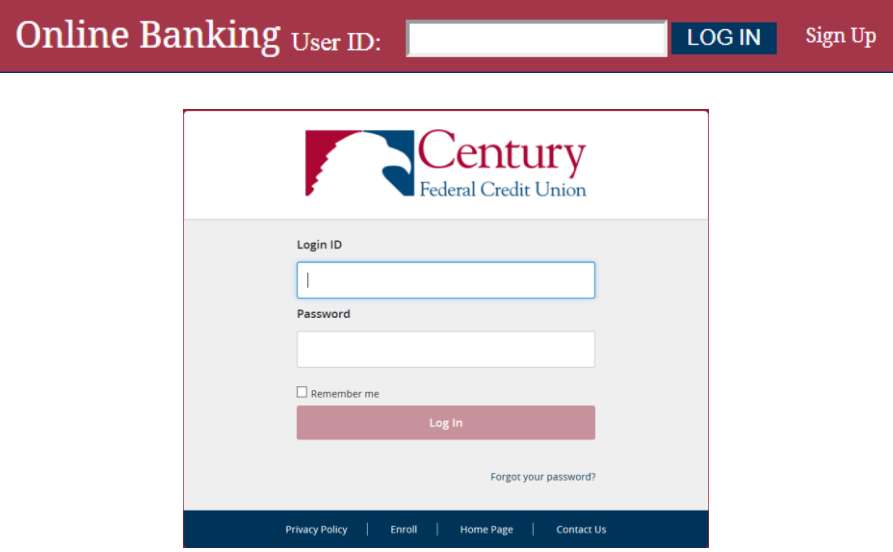

- 1. Type www.CenFedCU.org into the address bar on your browser. Click **LOG IN**.
- 2. Enter your Login ID and Password.
- 3. Click **Log In**.
- 4. You are directed to a page where you can select the delivery method of your Secure Access Code. This page displays the contact information on file for your account. Select the email, text message, or phone option that enables Century Federal to reach you immediately with your one-time Secure Access Code.

**NOTE:** If you enter an incorrect password too many times, your Online Banking access will become temporarily locked. Contact our Member Service Center at 216-535-3200 for assistance.

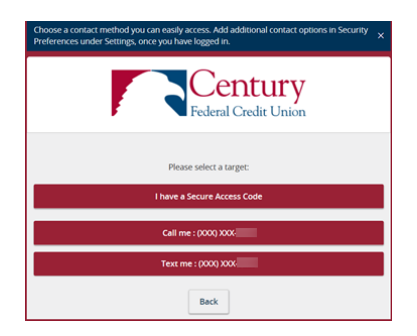

5. When you receive your six-digit Secure Access Code, enter it in the access code screen and click **Submit**. The one-time access code is only valid for 15 minutes. If it expires before you use it, you must request a new one. If you close the login screen and then receive the code, follow the steps above again and select **I have a Secure Access Code**.

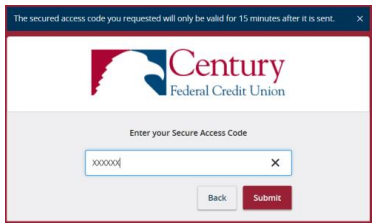

6. After your Secure Access Code has been accepted, you are asked if you would like to register your device. If you register your device, you do not have to request a new Secure Access Code when you use that device in the future.

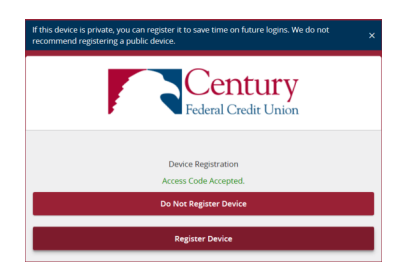

7. Congratulations! You should now be logged in to Century Federal's Online Banking.

out- of-date, you cannot proceed. Please contact our Member **NOTE:** If the contact information we have on file is inaccurate or Service Center at 216-535-3200 to update your contact information.